### Mileage Expense

Mileage can be submitted as an out-of-pocket expense for employees if they elect to use personal vehicles instead of University fleet vehicles or rental cars for University-related business. If mileage is infrequent, track mileage to an Expense Report in "Draft" status and submit when the out-of-pocket expenses are substantive. Mileage can be entered using the Calculate Mileage (for single dates) or Mileage Logs.

#### **SUBMIT MILEAGE USING CALCULATE MILEAGE**

- 1. Select the <Ground Transportation> expense icon.
- 2. Select the <Mileage> expense icon.
	- a. Populate the fields required for Mileage expenses.

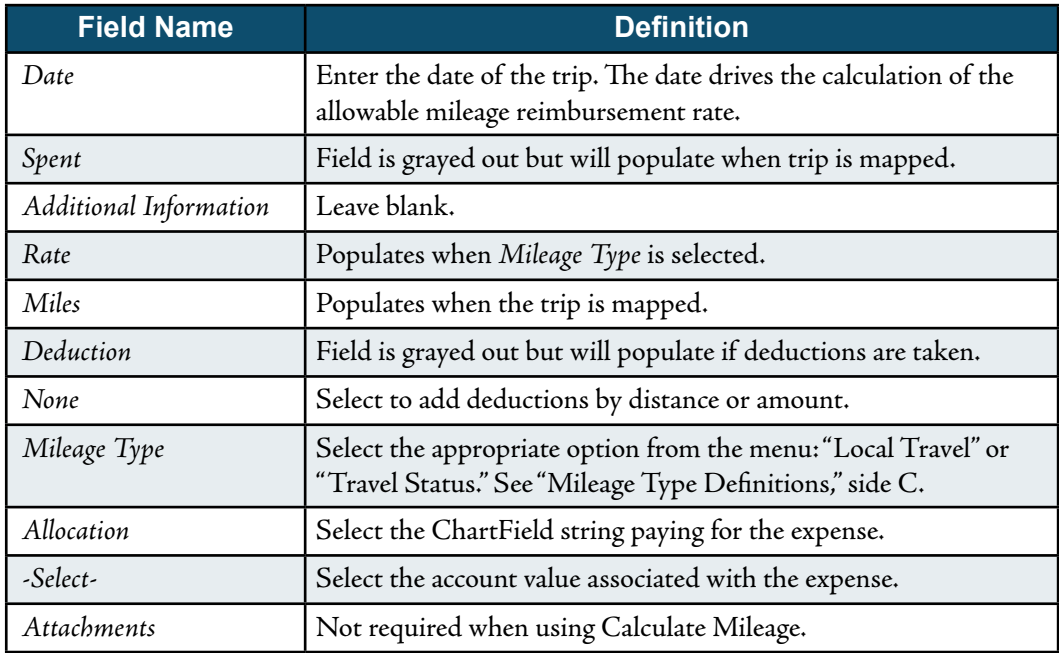

b. Click <Calculate Mileage>.

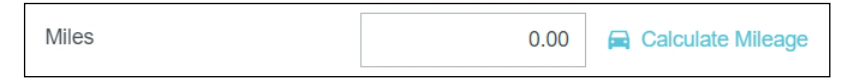

- c. Enter the name of the business, address, or city the trip originated in the first search field.
- d. Enter the name of the business, address, or city for the initial destination in the second search field.
- e. Click <Add Destinations> if additional destinations are needed.
- f. Click <Return to Start> to reflect the round trip total mileage.

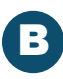

# Mileage Expense (cont.)

Note: Google Maps will reflect the total mileage based on the quickest route. Drag the blue route line to a new road to reflect alternate routes taken if applicable.

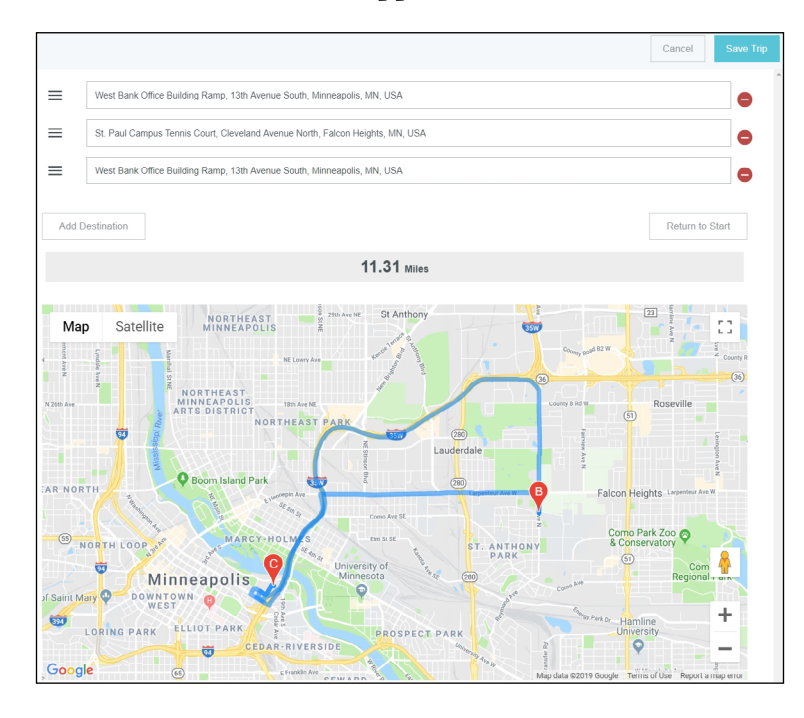

- g. Click <Save Trip> to add the total mileage for the trip. Note: The following fields will now be updated: *Spent*, *Rate*, *Miles*.
- h. Click <Save> to add this mileage to the expense report. Note: Mileage information populates the *Additional Information* field which is limited to 254 characters. Abbreviate as needed.

#### **SUBMIT MILEAGE USING MILEAGE LOGS**

- 1. Select the <Ground Transportation> expense icon.
- 2. Select the <Mileage> expense icon.
	- a. Populate the fields required for Mileage expenses.

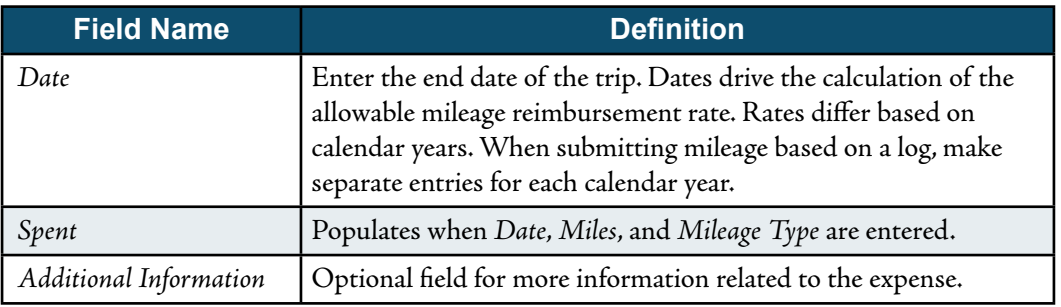

# Mileage Expense (cont.)

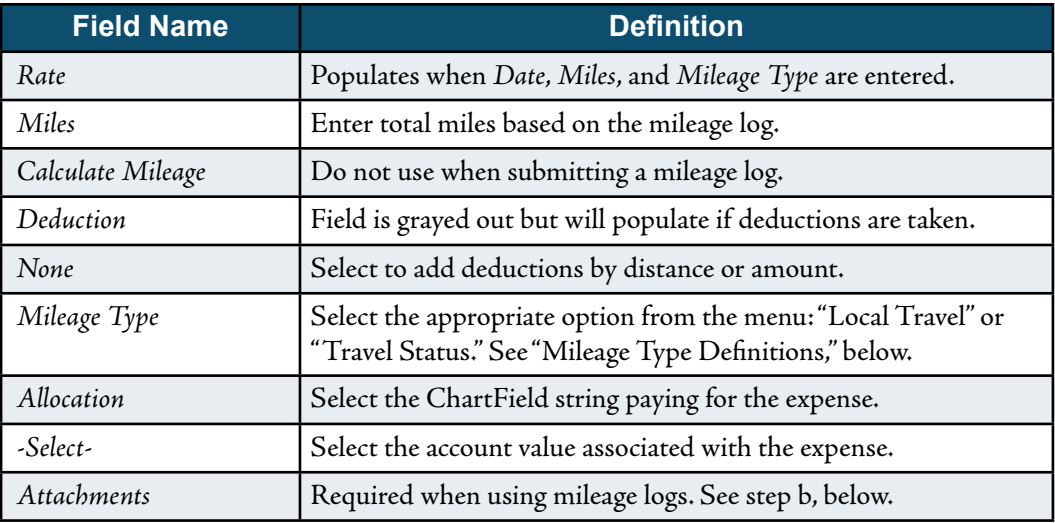

- b. Click <Add Attachments>. Note: Use University Form UM 379 Automobile Mileage log to track mileage.
- c. Select <Upload Attachments>. Locate and select the mileage log file on the computer. Acceptable file types include: PDF, JPG, PNG, TIFF.
- d. Click <Save> to add mileage to the Expense Report.
	- Mileage must be claimed in the fiscal year the trips occur.
	- Mileage Type Definitions:
		- ° Local Travel = Mileage incurred on University business, in excess of normal commute. For example, traveling to another work location, a meeting, or a day trip to research location and for mileage logs.
		- ° Travel Status = Mileage incurred while in travel status (trip requiring overnight stay).
		- ° Wheel Club = Used by Athletics for reduced mileage rates for specific individuals.